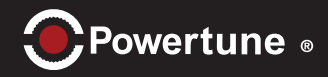

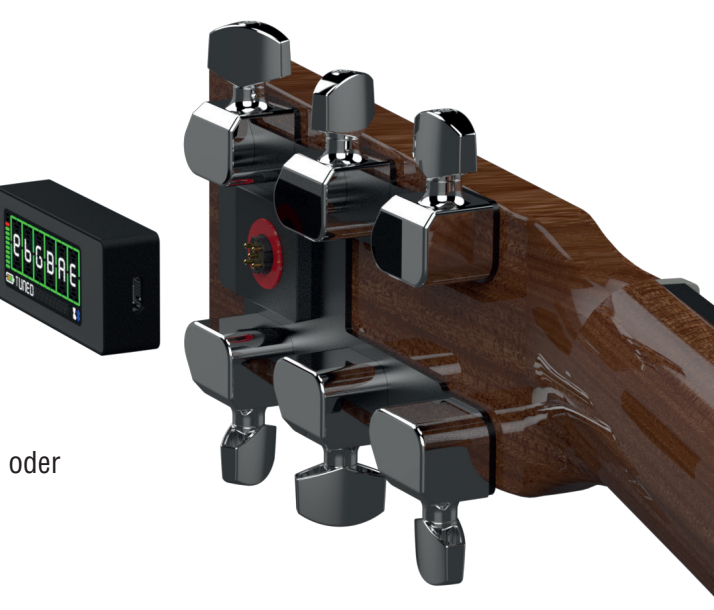

## **Einschalten**

Es gibt zwei Modi: "Multi-String-Mode" zum Stimmen aller 6 Saiten oder "Single-String-Mode" zum Stimmen einzelner Saiten.

### Multi-String-Mode

Im Multi-String-Modus spielen Sie alle Saiten an, um sie zu stimmen. Die PowerHeads stimmen nun Ihre Gitarre.

• Drücken Sie die Taste (kurz ~ ½ s.)

$$
\text{Display:} \quad \begin{array}{|c|c|c|c|c|}\n\hline\n\text{e} & \text{B} & \text{G} & \text{D} & \text{A} & \text{E} \\
\hline\n\text{STANDARD} & & & & & & \text{STRUM STRINGS} \\
\hline\n\end{array}
$$

### Single-String-Mode

Im Single-String-Modus spielen Sie nur eine Saiten an, um zu stimmen. Der PowerHead stimmt nun die ausgewählte Saite.

STRUM STRINGS

• Drücken Sie die Taste (lang ~ 3 s.)

**Display:** S I N G L E - - - - - - STRING TUNING STRUM STRINGS **→**

# Tune

Entweder wenn Sie den Single-String oder Multi-String-Modus verwenden: Schlagen Sie die Saiten an oder spielen Sie eine Saite an und beobachten Sie die dazugehörige Anzeige.

- Anschlagen: Der rote und blaue Balken unter und über einer Note zeigt an, dass die Saite "verstimmt" ist.
- Wenn eine Saite "gestimmt" ist, wird der erreichte Ziel-Ton durch einen grünen Rahmen markiert.

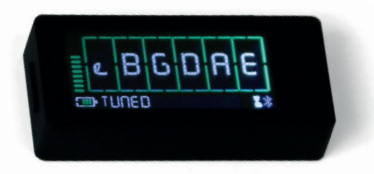

• Halbtöne sind mit einem "b" oder " $#$ " gekennzeichnet. Zum Beispiel:  $A# = A$ is, bB = Bflat

Hinweis: *Wenn Sie ein Powerpack haben, werden die Saiten automatisch gestimmt. Wenn nicht, müssen Sie die Saiten von Hand drehen.*

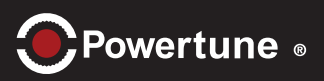

# 3 Quick Select Tunings

Sie können bis zu 3 verschiedene Schnellwahl Stimmungen einstellen. Jeder (kurze) Druck auf die Taste wechselt zwischen:

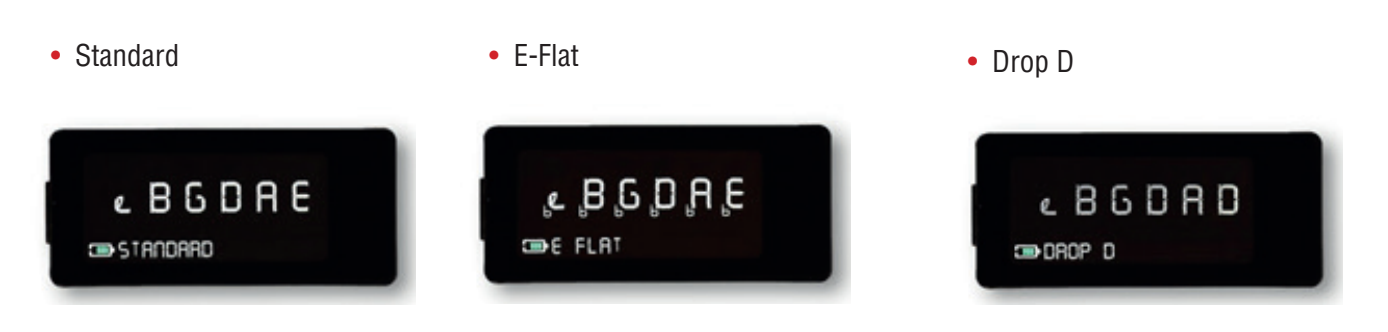

## Akkuladung

Der wieder aufladbare Akku im Inneren des Powertune hat eine Kapazität von 300mA. Sie können diesen in ca. einer Stunde wieder aufladen. Schließen Sie dafür das (mitgelieferte) USB- Kabel an das Powertune und an eine USB-5V Stromversorgungs-Quelle an. Das kann zum Beispiel sein:

• Ein Standard 5V USB-Netzteil mit USB-Anschluss

Hinweis *Ein geeignetes Netzteil muss mindestens 5V/1A haben, um Powertune wiederaufladen zu können.*

Powertune schaltet sich ein. Beachten Sie das animierte Batterieladesymbol auf der linken unteren Seite:

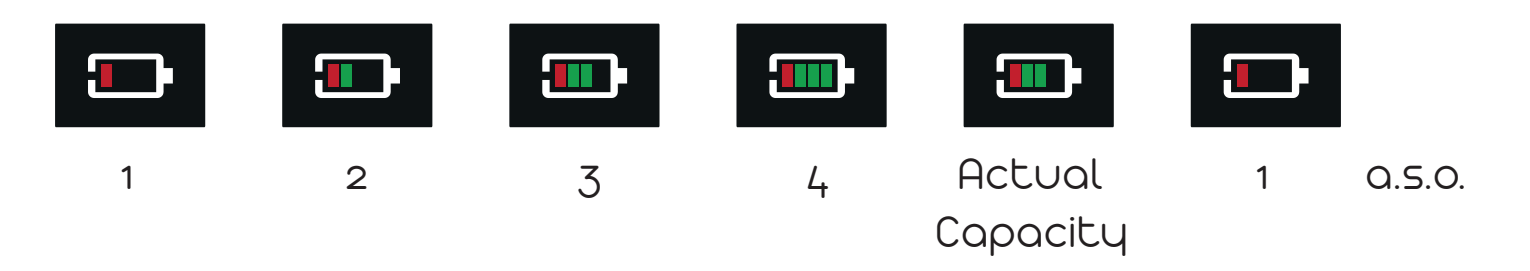

• Oder mit einem Computer (oder Laptop, Tablett, etc.).

Hinweis: Der Computer liefert standardmäßig 100 mA über den USB-Anschluss. Einige Computer erlauben mehr Leistung (bis zu 500mA). In diesem Fall kann das angeschlossene Gerät diese "anfordern "Wir empfehlen die Verwendung eines geeigneten Ladegeräts.

• Sobald der Akku voll ist, wird der Ladevorgang beendet und die Animation des Batteriesymbols gestoppt.

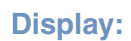

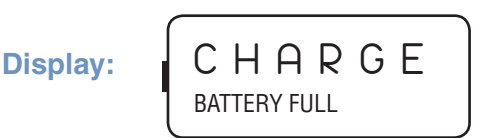

Hinweis: *Sie können die Powertune während des Ladevorgangs verwenden. Beachten Sie, dass sich dadurch die Ladezeit verlängert!*

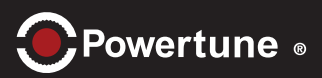

# Akkuladezustand niedrig

• Wenn sich die Akkuladung ihrem Ende nähert, beginnt sie, Sie zu warnen. In der unteren Zeile (Status) erscheint z.B:

Display: **e** B G D A D LOW BAT – MAX 20 TUNINGS

Hinweis: *Dies ist ein Schätzwert, der angibt, wie lange Sie Powertune nutzen können. Ein Countdown läuft: 20, 15, 10 und 5.*

• Laden Sie den Akku bald auf oder Ihr Powertune schaltet sich automatisch aus

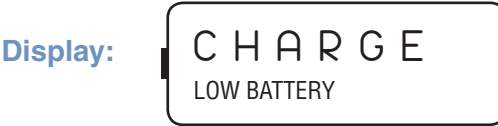

## Ausschalten

Das Powertune kann manuell oder automatisch abgeschaltet werden.

#### Manuell Ausschalten

• Drücken Sie die Taste (lang), um das Powertune auszuschalten. Folgen Sie den Anweisungen auf dem Display:

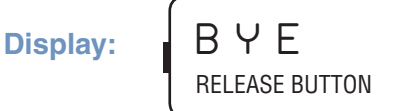

#### Auto-Ausschaltung

• Nach erfolgreicher Stimmung schaltet sich das Powertune automatisch aus.

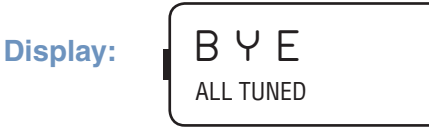

#### Energiesparmodus

• Nach einer bestimmten Zeit (Standard = 240 Sekunden) ohne Aktivität schaltet sich das Powertune automatisch aus.

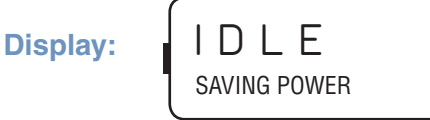

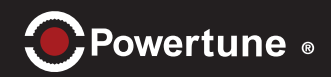

# Firmware-Aktualisierung

Es gibt 2 verschiedene Methoden, mit denen Sie Ihren Powertuner aktualisieren können. Wenn Sie Ihren Powertuner über den USB-Anschluss aktualisieren möchten, laden Sie bitte eine neue Firmware-Datei (Endung: ".tri") von tronical.com herunter.

#### **ÜberUSB:**

- Verbinden Sie das USB-Kabel (USB-A zu Micro-B) mit Ihrem Computer und dem Powertune.
- Drücken Sie die Taste (Lang), um das Powertune auszuschalten.
- Drücken Sie die Taste (Kurz) erneut, um die Firmware-Aktualisierungsfunktion aufzurufen.

**Display:** PRESS

PRESS BUTTON TO UPDATE FIRMWARE

• Drücken Sie die Taste innerhalb von 8 Sekunden erneut, um die USB-Update-Funktion zu aktivieren!

**Display:** UPDATE

COPY TRI FILE TO THE DEVICE AND UNPLUG AFTERWARDS

- Warten Sie, bis der Computer das Powertune als Wechseldatenträger erkennt. Dies kann eine Weile dauern. Es wird ein Laufwerksbuchstabe zugewiesen, z.B. "f:".
- Kopieren Sie dann mit Ihrem Computer die Datei "\*.tri" auf den Wechselmedienträger ("f:").
- Sobald die Datei kopiert ist, werfen Sie das Gerät in Ihrem Computer aus. (Zum Beispiel: Rechtsklick zum Auswerfen)
- Trennen Sie dann die USB-Verbindung.
- Die Powertune validiert nun die Datei und startet den internen Aktualisierungsprozess.
- Falls die Datei falsch oder beschädigt ist, kann das Update nicht durchgeführt werden. Stattdessen wird auf dem Display angezeigt:

**Display:** ERRORNO NEW FIRMWARE INSTALLED

Hinweis: *Falls ein Fehler auftritt, verwendet das Powertune die vorherige funktionierende Firmware.*

• Während der Installation Ihrer neuen Firmware "laufen" grüne Balken um den oberen Text herum, um anzuzeigen, dass er funktioniert. Der Balken auf der rechten Seite wird nach oben verschoben. Der Vorgang ist abgeschlossen, wenn die Pegelanzeige ihr oberes Ende erreicht hat.

Display: **SETUP** 

AND RESTART

Die Powertune startet mit der letzten Stimmung im Multi-String-Modus von selbst mit der neuen Firmware neu.

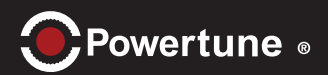

## Zurücksetzen

Falls Ihr Powertune aufgrund eines Softwareproblems blockiert ist, können Sie sehr einfach einen Hardware-Reset durchführen:

• Schließen Sie einen beliebigen Ladeadapter oder ein Gerät an das Powertune an. Dadurch wird immer ein Hardware-Reset ausgelöst.

# Werkseinstellungen zurücksetzen

Dadurch wird Ihr Gerät auf die werkseitigen Standardeinstellungen zurückgesetzt:

• Drücken Sie die Taste (Sehr lang: ~10s), um das Werks-Reset-Menü aufzurufen.

$$
\text{Display:} \quad \left\{\begin{array}{c} \text{S} \mid \text{O} \text{ G} \text{ L} \text{ E} \\ \text{STRING TUNING} \end{array}\right\} \rightarrow \left\{\begin{array}{c} \text{RESET} \\ \text{PUSH WITHIN 5*} \end{array}\right.
$$

\* *Countdown zählt von 5 runter bis 1*

• Folgen Sie der Meldung "PUSH WITHIN \*" und drücken Sie die Taste innerhalb des Countdowns, um den Factorv Reset zu bestätigen und zu aktivieren.

Hinweis: *Alle Ihre selbst gespeicherten Einstellungen werden mit den Standardeinstellungen überschrieben!*

# Pegelanzeige

Die Pegelanzeige zeigt die Höhe des Signalpegels an. Verwenden Sie diese als optische Anzeige, um die Intensität Ihres

Anschlags zu regulieren: Er sollte nicht zu niedrig oder zu hoch sein.

Sie kann in anderen Operationen unterschiedliche Funktionen haben.

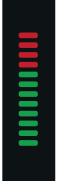

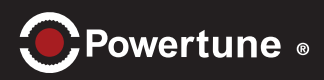

Wie kann man die Powertu-<br>ne-App zum ersten Mal mit dem Tuner verbinden?

• Schalten Sie den Tuner ein.

Das Bluetooth-Symbol blinkt für ca. 60 Sek. =>Der Tuner ist Verbindungsbereit

• Starten Sie die Tuner App. Alle erkannten Tuner werden auf dem Verbindungsbildschirm angezeigt. Klicken Sie auf den Namen des Tuners, um eine Verbindung herzustellen.

• Bei erfolgreicher Verbindung wird ein grünes Häkchen angezeigt.

#### Wie kann man die App erneut mit dem Tuner verbinden?

• Schalten Sie den Tuner und die App ein. Die vorherige Verbindung wird automatisch wiederhergestellt..

• Der Name des angeschlossenen Tuners wird oben auf dem Bildschirm angezeigt (oben links).

### Fehlerbehebung

- Bluetooth auf dem Smartphone aktivieren
- Entfernen Sie alte Bluetooth-Verbindungen unter Einstellungen/Bluetooth auf dem Smartphone.
- Starten Sie den Tuner und die App neu.

• Bringen Sie das Smartphone direkt vor den Tuner (bis zu 10 cm Abstand).

• Gehen Sie zum Verbindungsbildschirm und suchen Sie nach verfügbaren Tunern.

• Klicken Sie auf den Tuner-Namen, wenn er sichtbar wird.

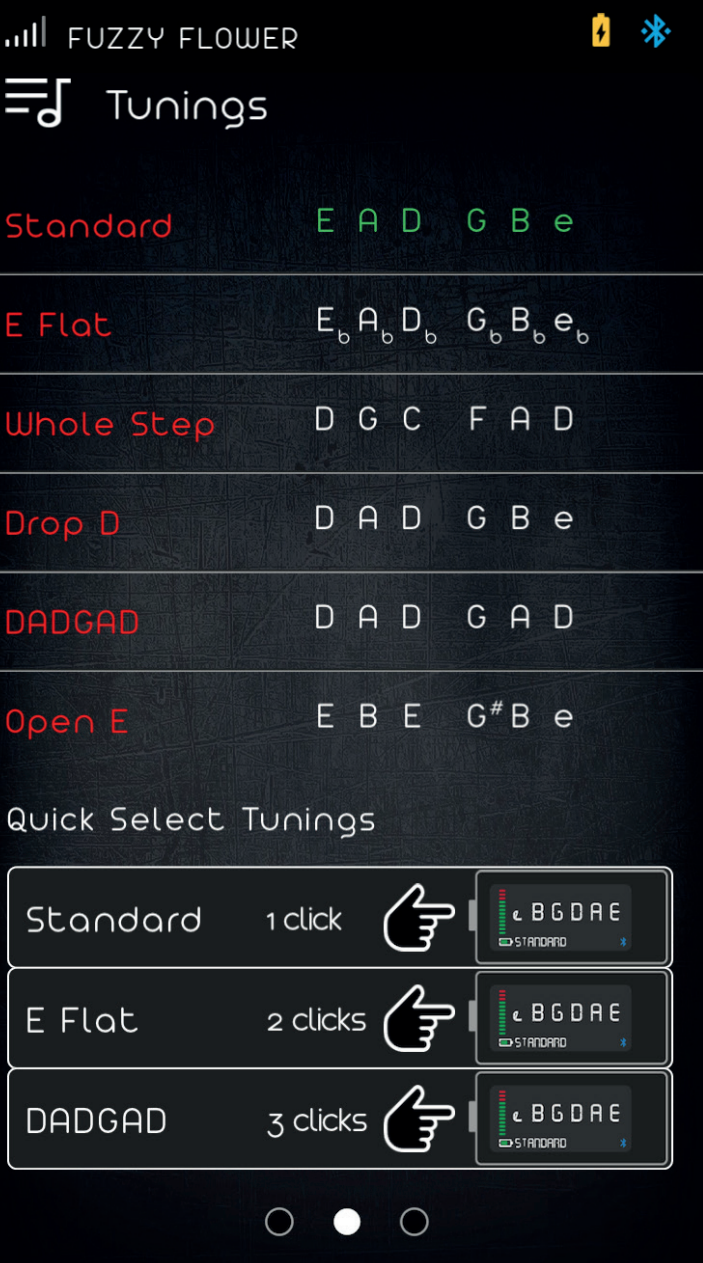

### Tuner App (iOS)

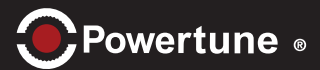

#### Wie kann man ein Tuning durch die Powertune App starten?

• Wählen Sie im "Tunings Screen" eine Stimmung aus, z.B. "Standard"

Die App wechselt zur Saitenanzeige. Der Stimmvorgang wird gestartet, sobald das Stimmgerät einen Anschlag einer oder mehrerer Saiten erkennt.

Spielen Sie alle Saiten an, bis alle Saiten gestimmt sind.

**Grüne Blase:** Die Saite ist gestimmt.

**Rotes Oval:** Die Saite ist zu hoch gestimmt

**Blaues Oval:** Saite ist zu niedrig gestimmt

Sie können auch den Tuning-Wahlschalter unten auf der Saitenanzeige-Seite verwenden.

Halten Sie die Taste 1 Sekunde lang gedrückt und wählen Sie dann die gewünschte Stimmung aus.

Sie können die Cent-Anzeige durch Anklicken auf der linken Seite und/oder die Hertz-Anzeige durch Anklicken auf der rechten Seite des Bildschirms aktivieren/ deaktivieren.

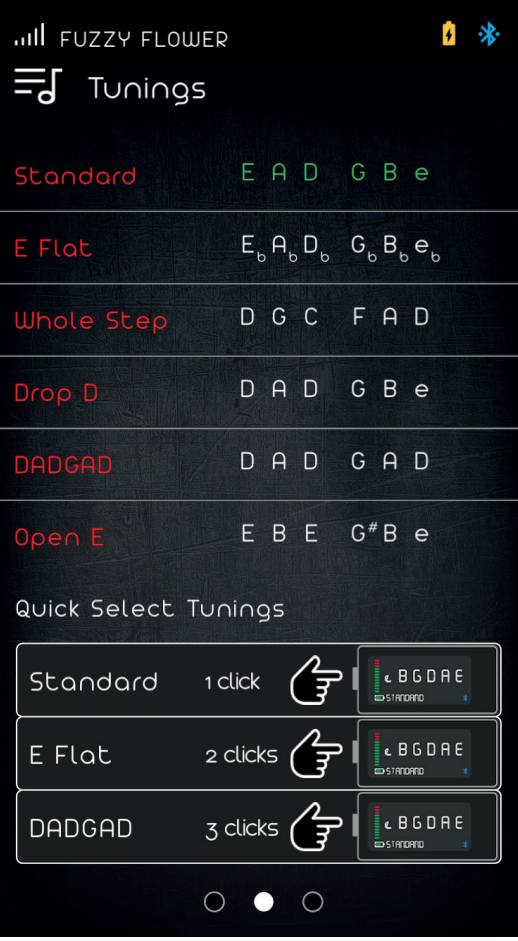

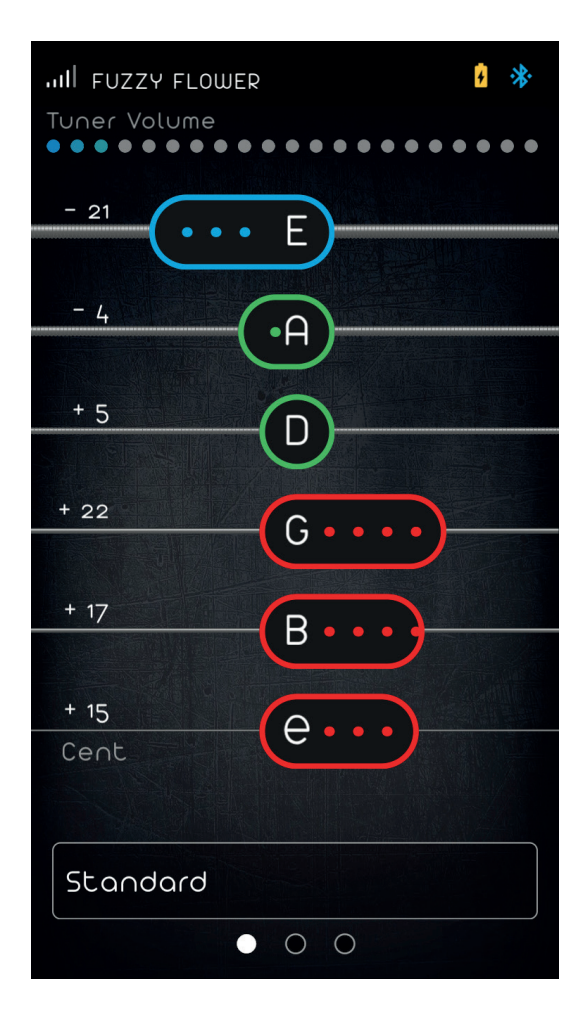

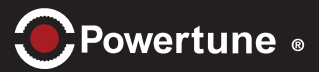

all FUZZY FLOWER  $0 *$  $\equiv$  Tunings  $E_b A_b D_b G_b B_b e_b$ DGC FAD DAD GAD  $E$  B E G<sup>#</sup>B e Quick Select Tunings  $1$ click  $\sqrt{\frac{1}{T}}$   $\left| \begin{array}{c} 1 & 0 & 0 & 0 \\ 0 & 0 & 0 & 0 \\ 0 & 0 & 0 & 0 \\ 0 & 0 & 0 & 0 \\ 0 & 0 & 0 & 0 \\ 0 & 0 & 0 & 0 \\ 0 & 0 & 0 & 0 \\ 0 & 0 & 0 & 0 \\ 0 & 0 & 0 & 0 \\ 0 & 0 & 0 & 0 \\ 0 & 0 & 0 & 0 & 0 \\ 0 & 0 & 0 & 0 & 0 \\ 0 & 0 & 0 & 0 & 0 \\ 0 & 0 & 0 & 0 & 0 \\ 0 & 0 & 0 &$ Standard  $2$  clicks  $\left($   $\right)$   $\left| \right|$   $\left| \right|$   $\left| \right|$   $\left| \right|$   $\left| \right|$   $\left| \right|$   $\left| \right|$   $\left| \right|$   $\left| \right|$   $\left| \right|$   $\left| \right|$   $\left| \right|$   $\left| \right|$   $\left| \right|$   $\left| \right|$   $\left| \right|$   $\left| \right|$   $\left| \right|$   $\left| \right|$   $\left| \right|$   $\left| \right|$   $\left| \right|$   $E$  Flat DADGAD 3 clicks (FI LBGDRE  $\circ \bullet \circ$ 

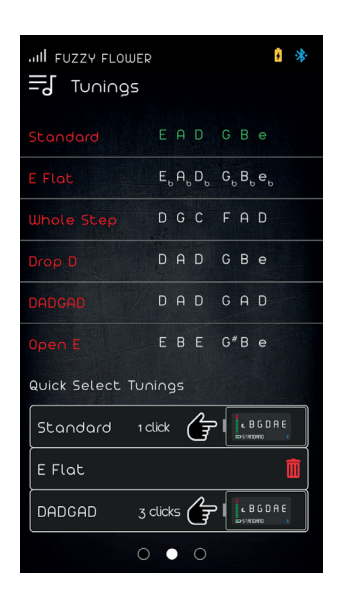

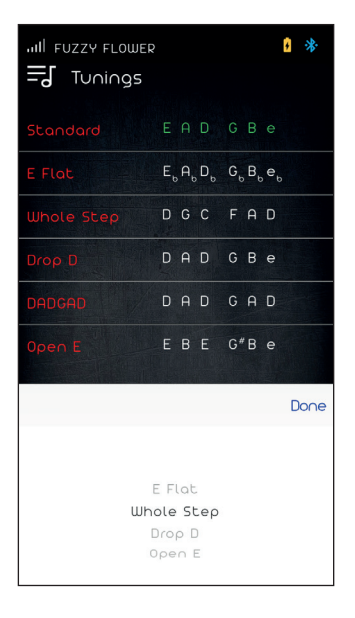

Die App wird mit 6 verschiedenen Stimmungen geliefert. Das Stimmgerät speichert 3 dieser 6 Stimmungen als "Quick Select Tunings".

Sie können durch die Schnellauswahl von Tunings blättern, indem Sie die Taste am Tuner drücken.

Sie können auf die "Quick Select Tunings" am Tuner auch ohne Powertune-App zugreifen.

#### Wie kann man eine Schnellauswahl-Tuning ändern?

• Löschen Sie die Stimmung, die Sie ersetzen möchten, indem Sie nach links auf den Tuning-Namen tippen. Klicken Sie auf den roten Mülleimer zur Bestätigung.

• Klicken Sie auf den leeren Slot und wählen Sie die gewünschte Stimmung aus der Liste. Klicken Sie zur Bestätigung auf "done". Alle Änderungen werden nun an den Tuner gesendet

## Tuner App (iOS)

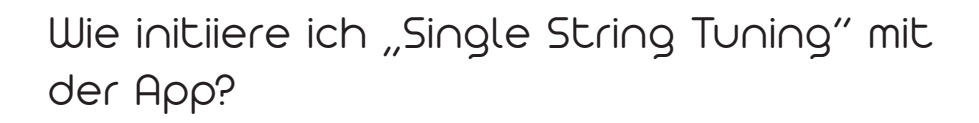

• Starten Sie ein Tuning. Alle Saiten werden im Ausgangszustand angezeigt.

Tippen Sie auf die Saite, die Sie einmal stimmen möchten, um sie auszuwählen. Diese wird optisch hervorgehoben. Der Tuner blinkt mit der entsprechenden Saite, z.B. mit der D- Saite.

Wähle die D-Saite aus und warte, bis sie gestimmt ist. Der Tuner schaltet automatisch auf die nächste Saite um. Sie können den Tuner überschreiben und eine andere Saite manuell auswählen.

Fahren Sie mit den restlichen Saiten fort, falls notwendig.

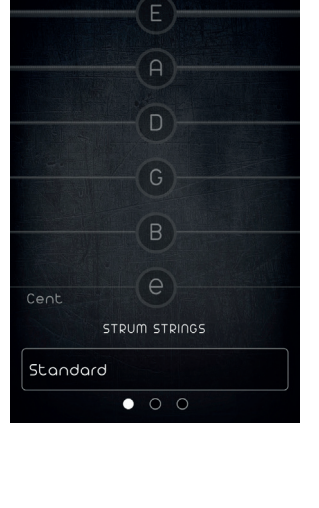

Il FUZZY FLOWER

uner Volume<br>●●●●●●●●●●●●

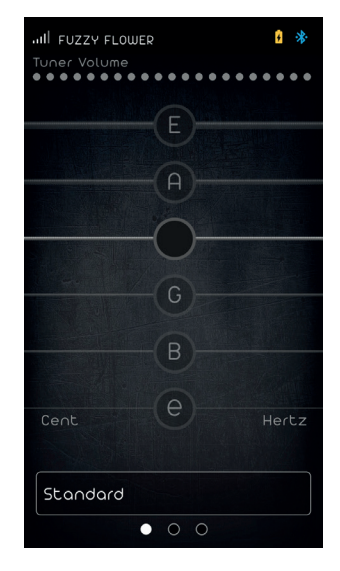

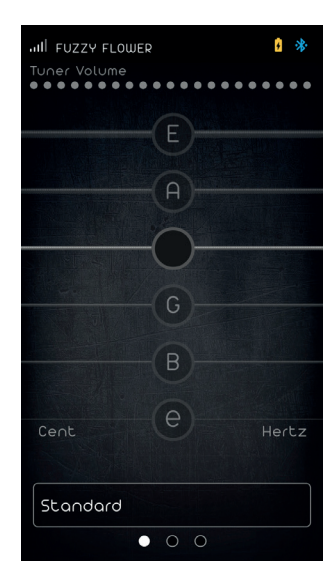

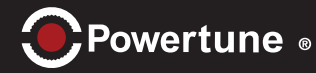

n a

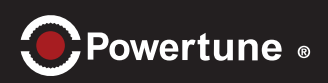

### Wie kann man Saiten wechseln?

Sie können die Funktion "String Change" verwenden, um den Prozess des Neubesaitens einer Gitarre zu beschleunigen.

- Neue Saiten auf die Gitarre ziehen. (Siehe Seite 13 - 16)
- Starten Sie den Tuner und den Modus "String Change" in der Powertune-App.
- Tippen Sie auf eine Saite und streichen Sie nach rechts, um die Saite aufzuziehen. Der PowerHead bewegt sich nach oben.
- Wählen Sie die entsprechende Saite aus, wenn Sie der Meinung sind, dass sie der Soll-Tonhöhe nahe kommt (innerhalb von +- 5 Halbtönen).
- Sobald der Tuner anspricht, initiieren Sie keine zusätzlichen Fahrbefehle durch Streichen nach links oder rechts.
- Wiederholen Sie diesen Vorgang für jede Saite.
- Dehnen Sie die Saiten und führen Sie Multi String Tunings mehrmals aus.

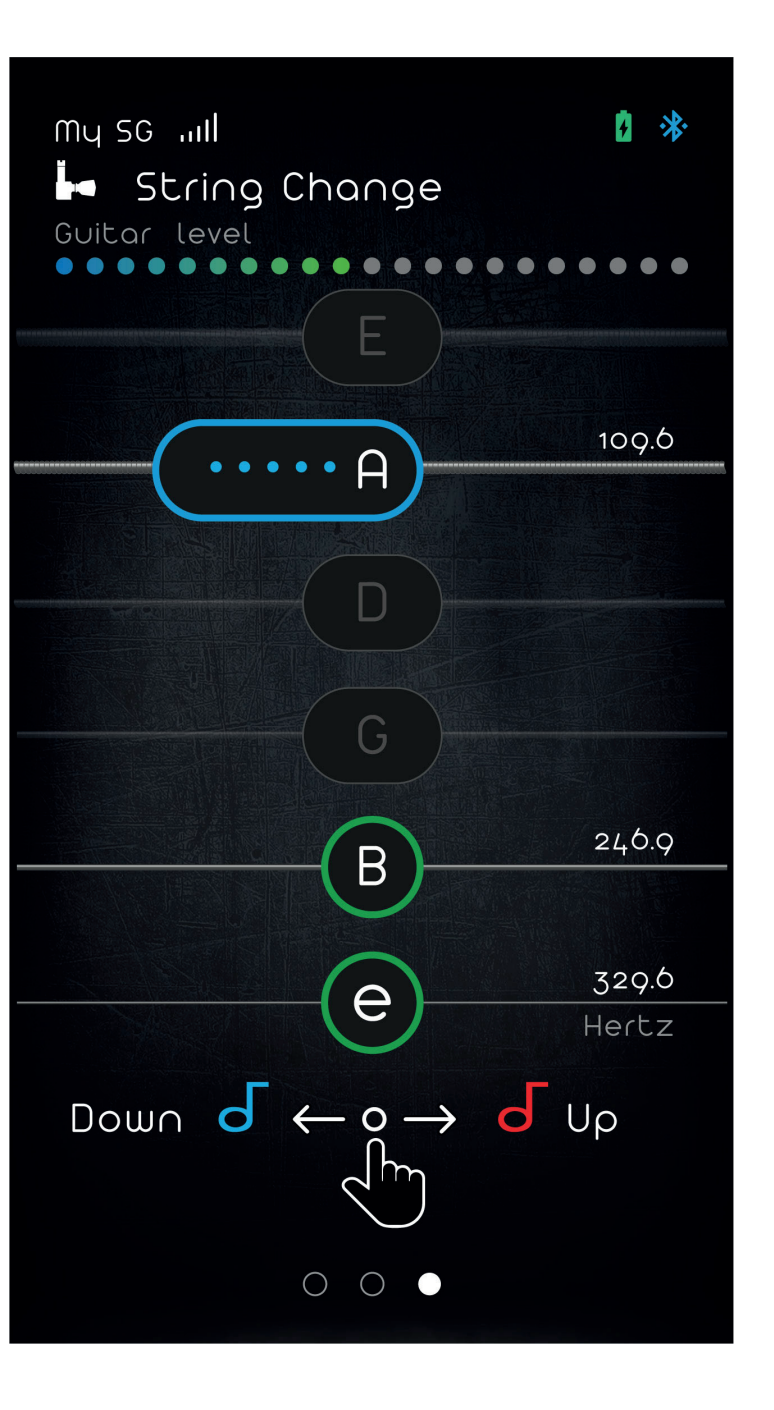

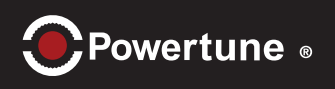

## Wie kann ich die Tuner App zurücksetzen?

• Wenn Sie alle App-bezogenen Einstellungen wiederherstellen möchten, setzen Sie die Powertune- App zurück.

• Klicken Sie auf Basic Settings und dann auf das Symbol "Tuner App" unter "Factory Reset".

• Bestätigen Sie mit "Ja".

Nach einem Factory-Reset müssen Sie die Bluetooth- Verbindung zum Tuner wieder herstellen.

### Wie kann ich den Tuner zurücksetzen?

• Wenn Sie alle Einstellungen des Tuners wiederherstellen möchten, setzen Sie den Tuner zurück.

• Sie können den Tuner mit der App oder durch ca. 10 Sekunden langes Drücken der Taste zurücksetzen.

• Wenn Sie die App zum Zurücksetzen des Tuners verwenden möchten, klicken Sie auf Basis-Einstellungen und klicken dann Sie auf das Symbol "Tuner App" unter "Factory Reset".

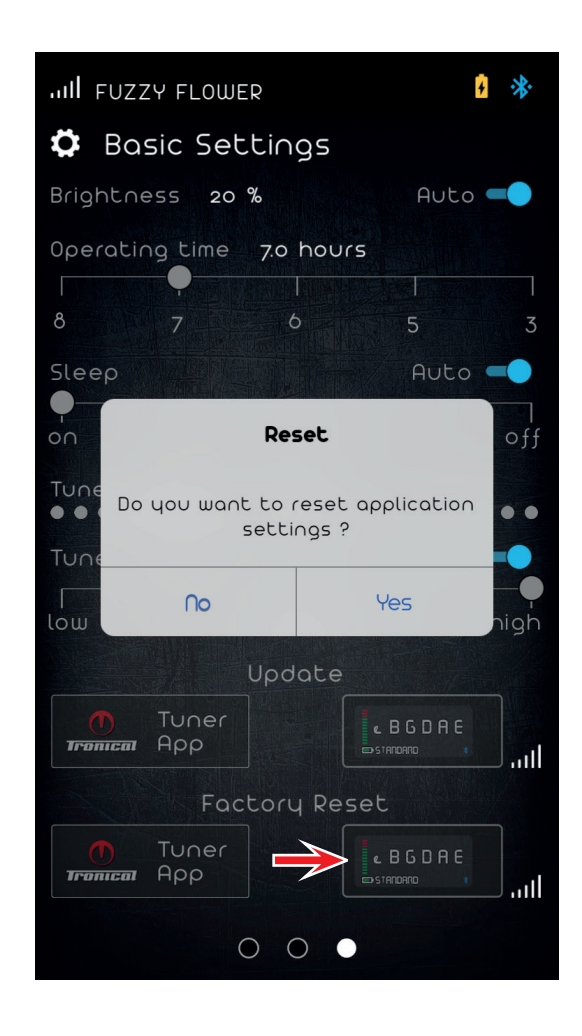

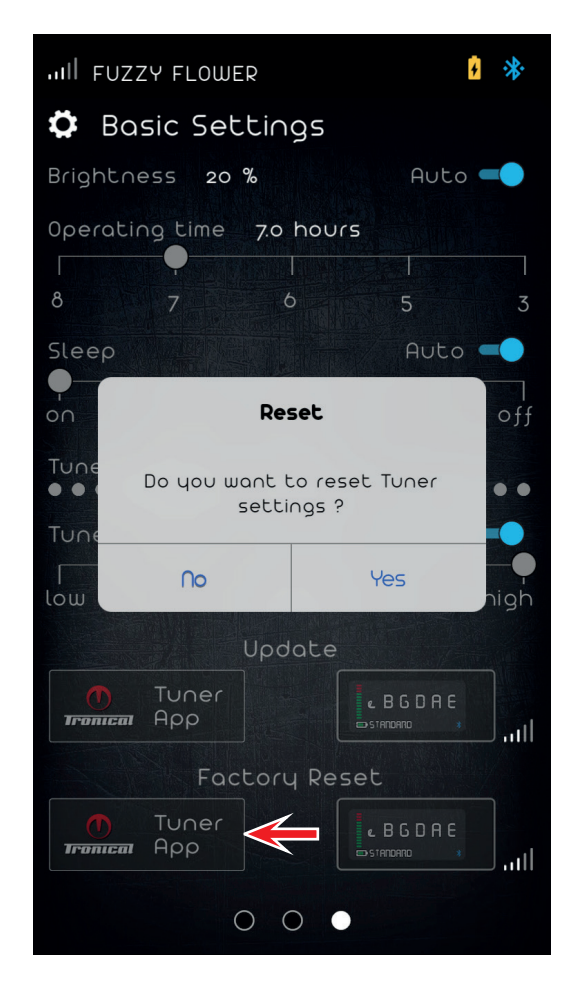

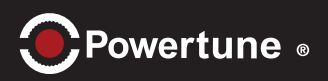

## Wie kann ich die Tuner App aktualisieren?

• Die Powertune-App kann über den Apple App Store aktualisiert werden.

## Wie kann ich den Tuner aktualisieren?

• Es gibt 2 verschiedene Methoden, mit denen Sie Ihren Powertuner aktualisieren können. Wenn Sie Ihren Powertuner über den USB-Anschluss aktualisieren möchten, folgen Sie bitte den Anweisungen auf Seite 4.

Die Tuner-Firmware ist in die App integriert und kann durch Anklicken von "Aktualisieren" unter "Basic Settings" auf das Tuner-Gerät übertragen werden.

Die Powertune-App überprüft die Firmware-Version des Tuners. Falls es eine neuere Version gibt, können Sie den Aktualisierungsvorgang durch Anklicken von "yes" starten.

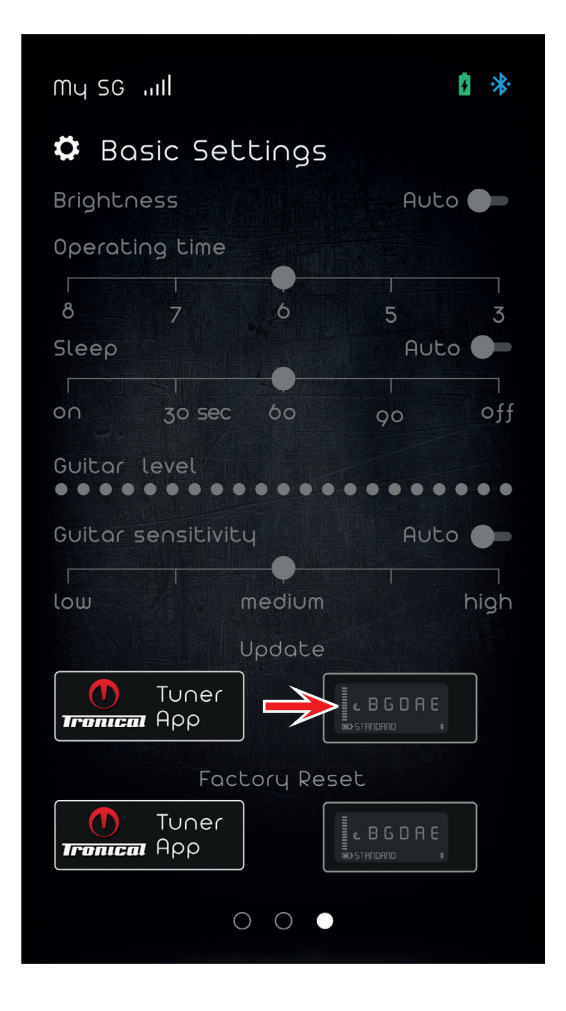

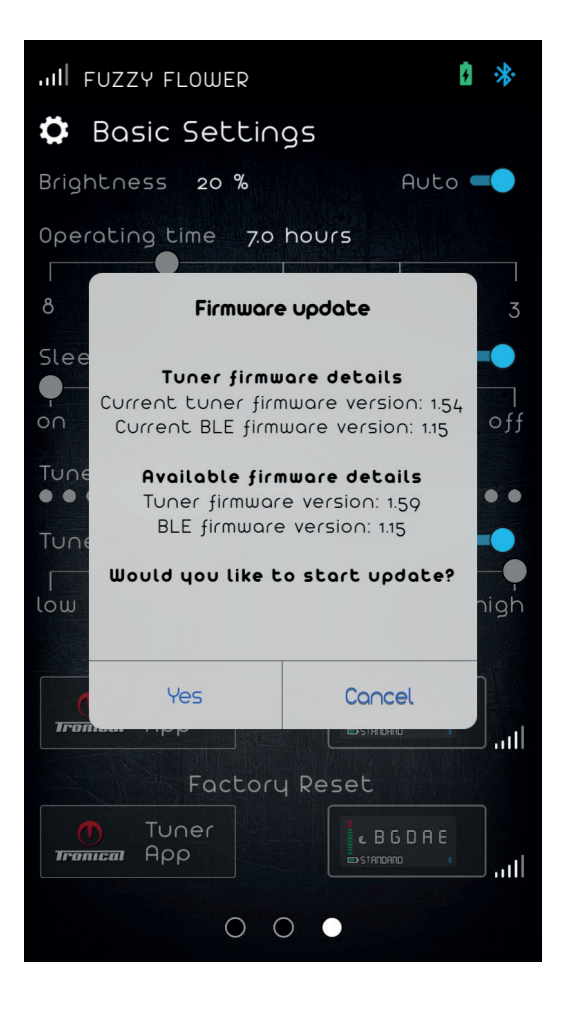

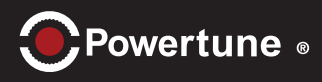

Bass type RoboHead:

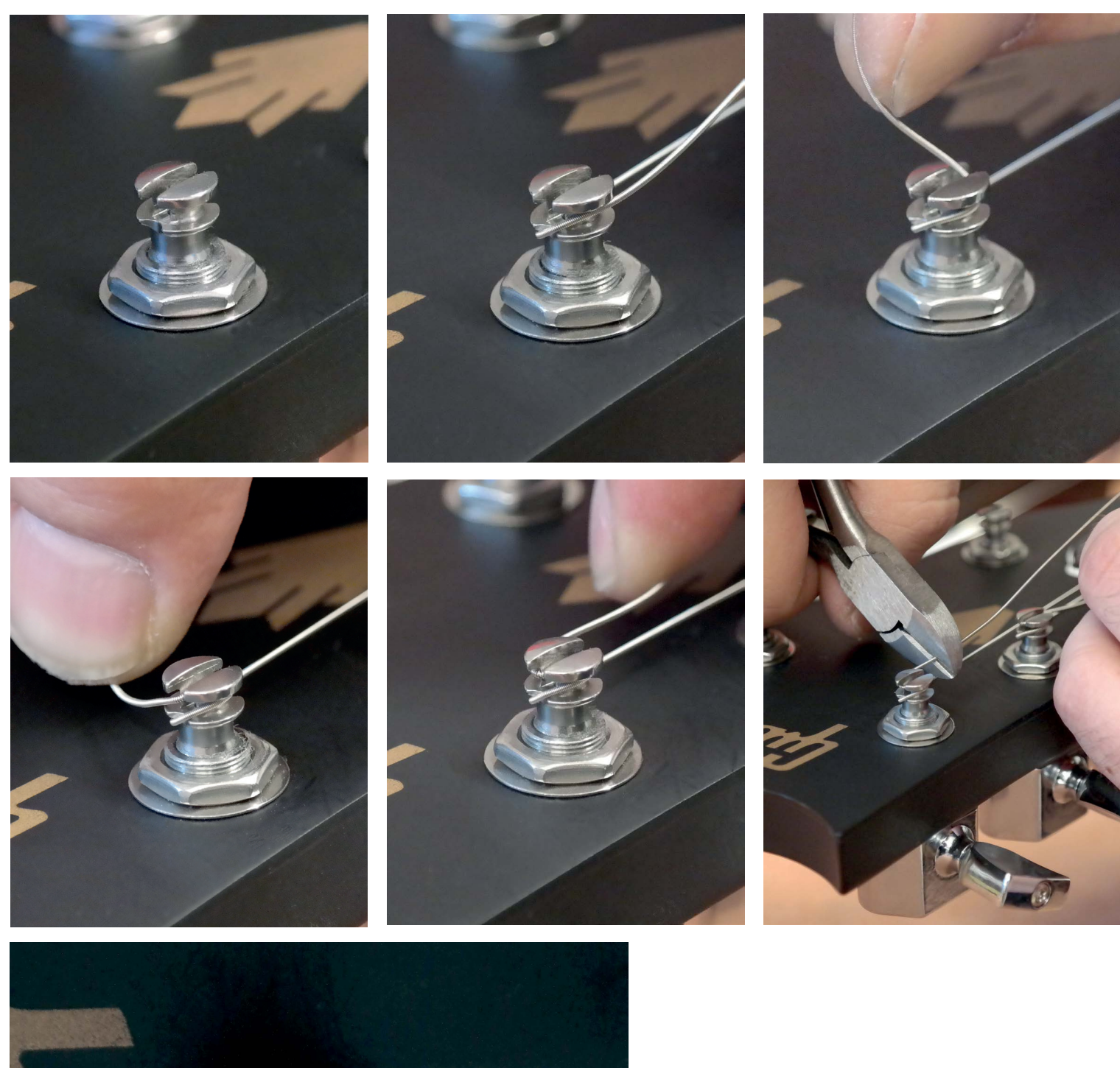

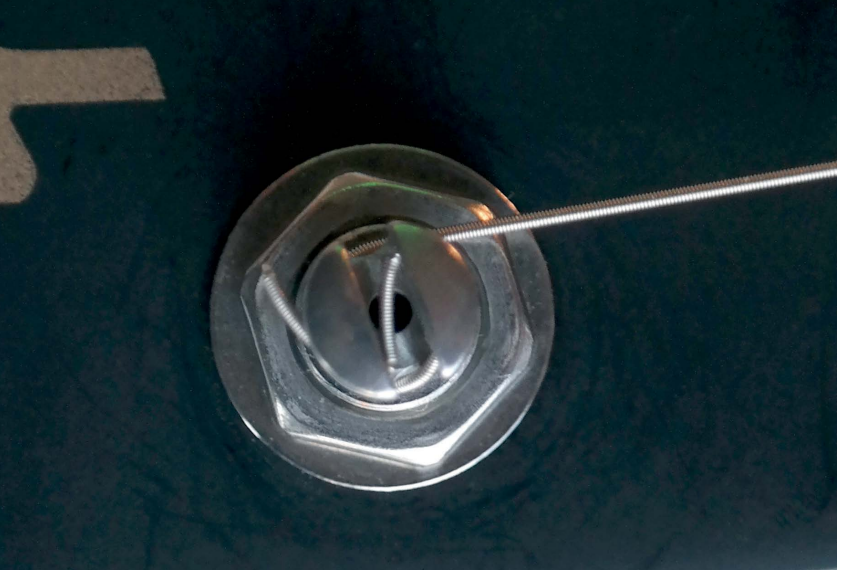

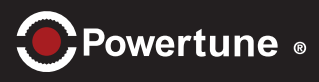

## Treble type RoboHead:

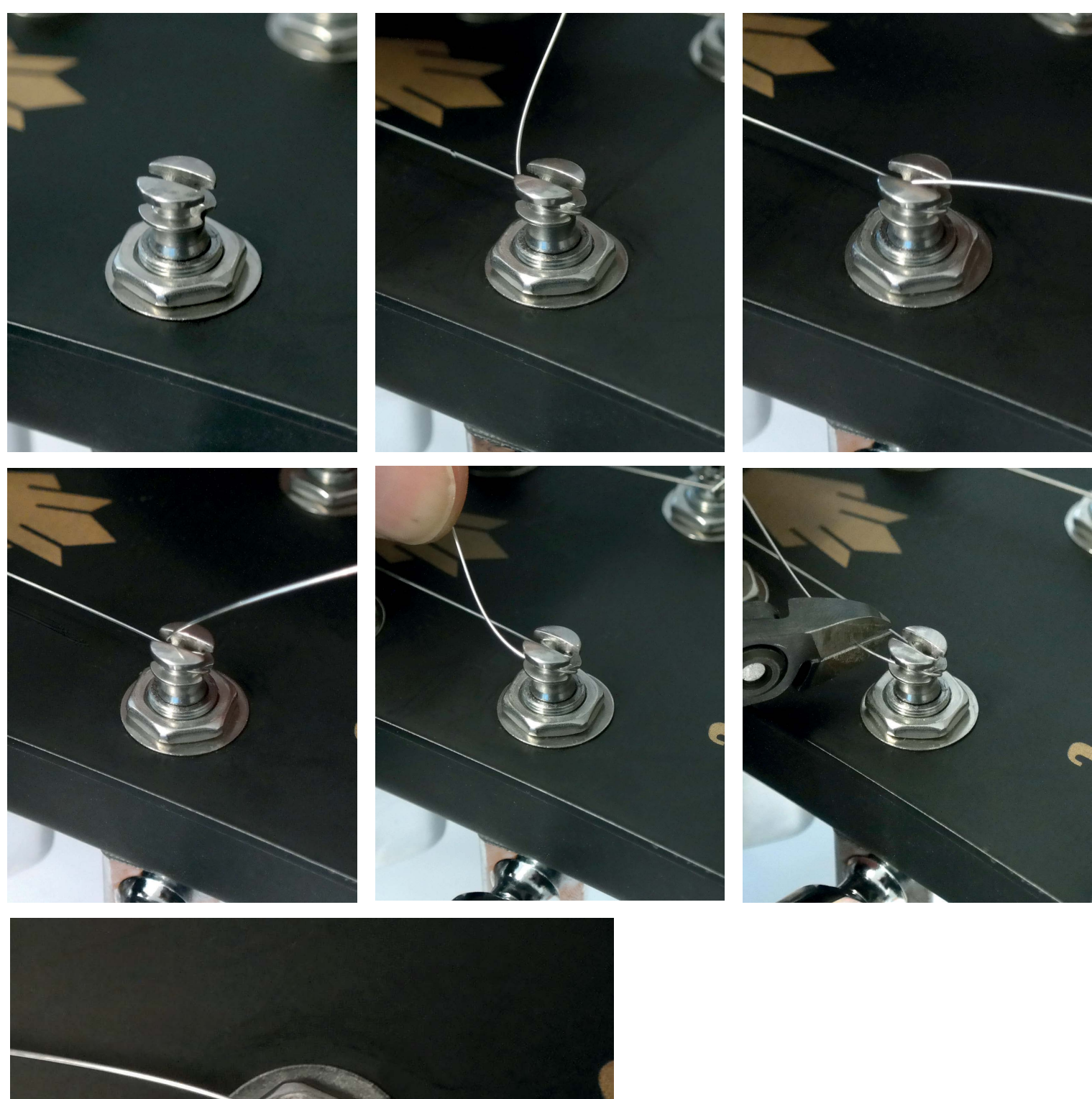

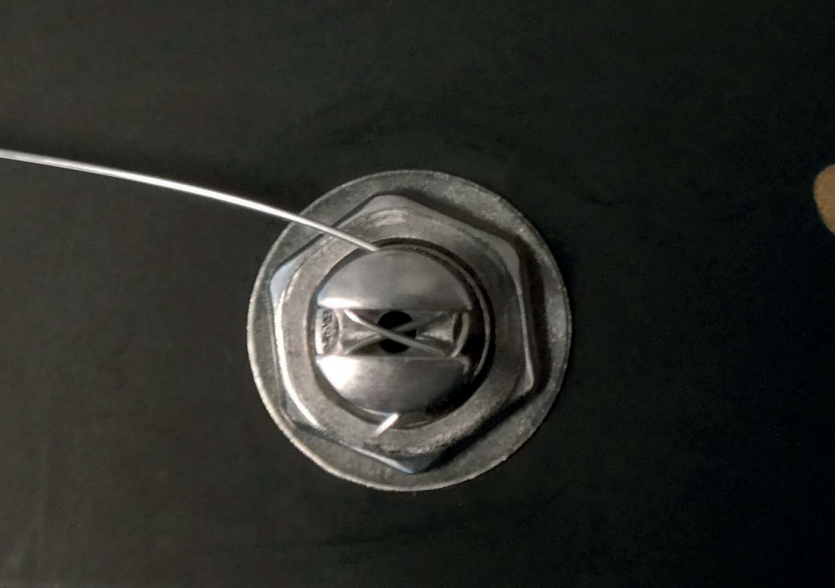